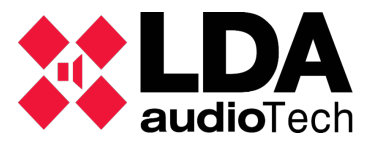

 Once the software installation is finished and after restarting the computer, double-click on the NEOcontrol v0.0.0.3 icon created on your desktop and you will see the application's information with the required data for licensing:

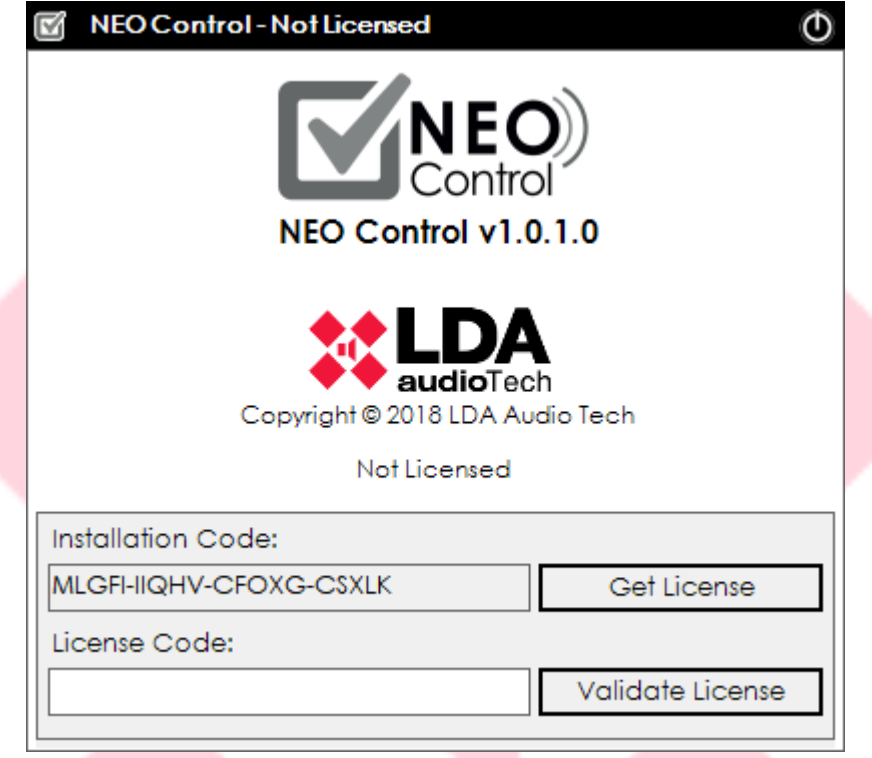

 Once the "Obtain License" button is clicked, your browser will open automatically and lead you to the License Activation platform:

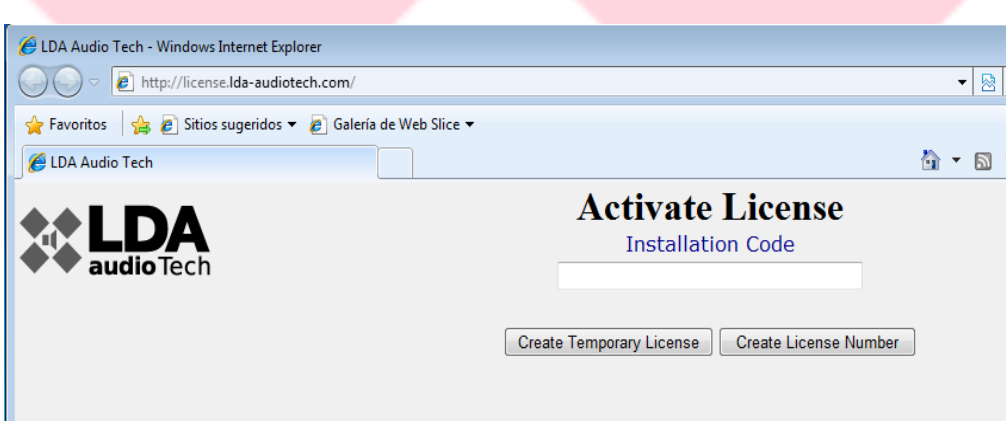

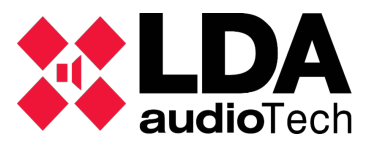

There are two available options for licensing your software:

- 1. Temporary license or for testing purposes, a free 30-day trial with full access to the software features. After this period, to use the software you will have to purchase a lifetime license through LDA Audio Tech's official distribution channels.
- 2. Lifetime license, to use the software for life in only one device (PC, laptop, etc.).

## **Temporary license**

To proceed with the license you will need to copy the "Installation Code",

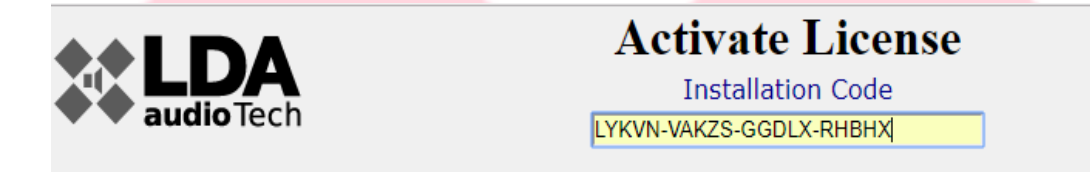

paste it in the platform's required field and click on "Create Temporary License". If the installation code is correct, the platform will provide you the license number for that device:

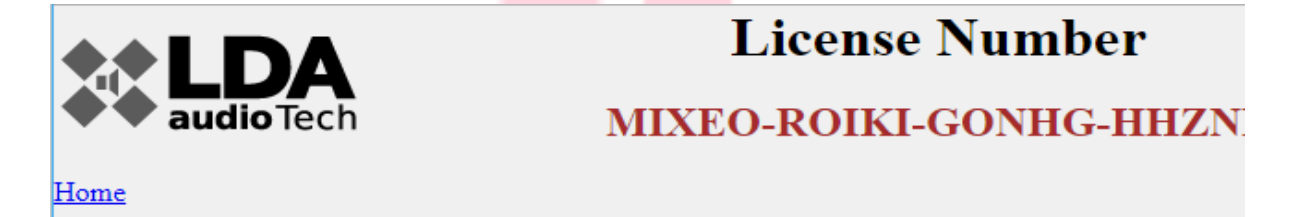

Now you only have to copy and paste it in the application's "License Code" field, click on "Validate License" and you will get a confirmation message:

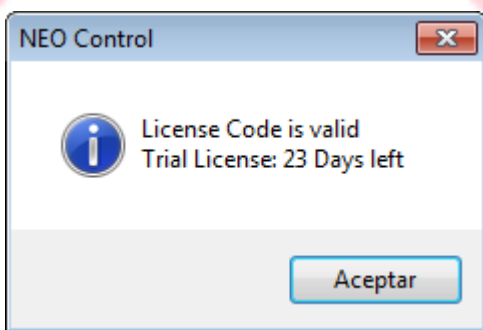

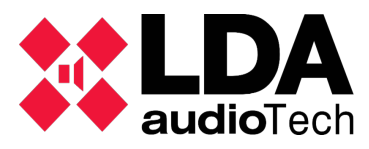

## **Lifetime license**

To license the software, just copy the "Installation Code",

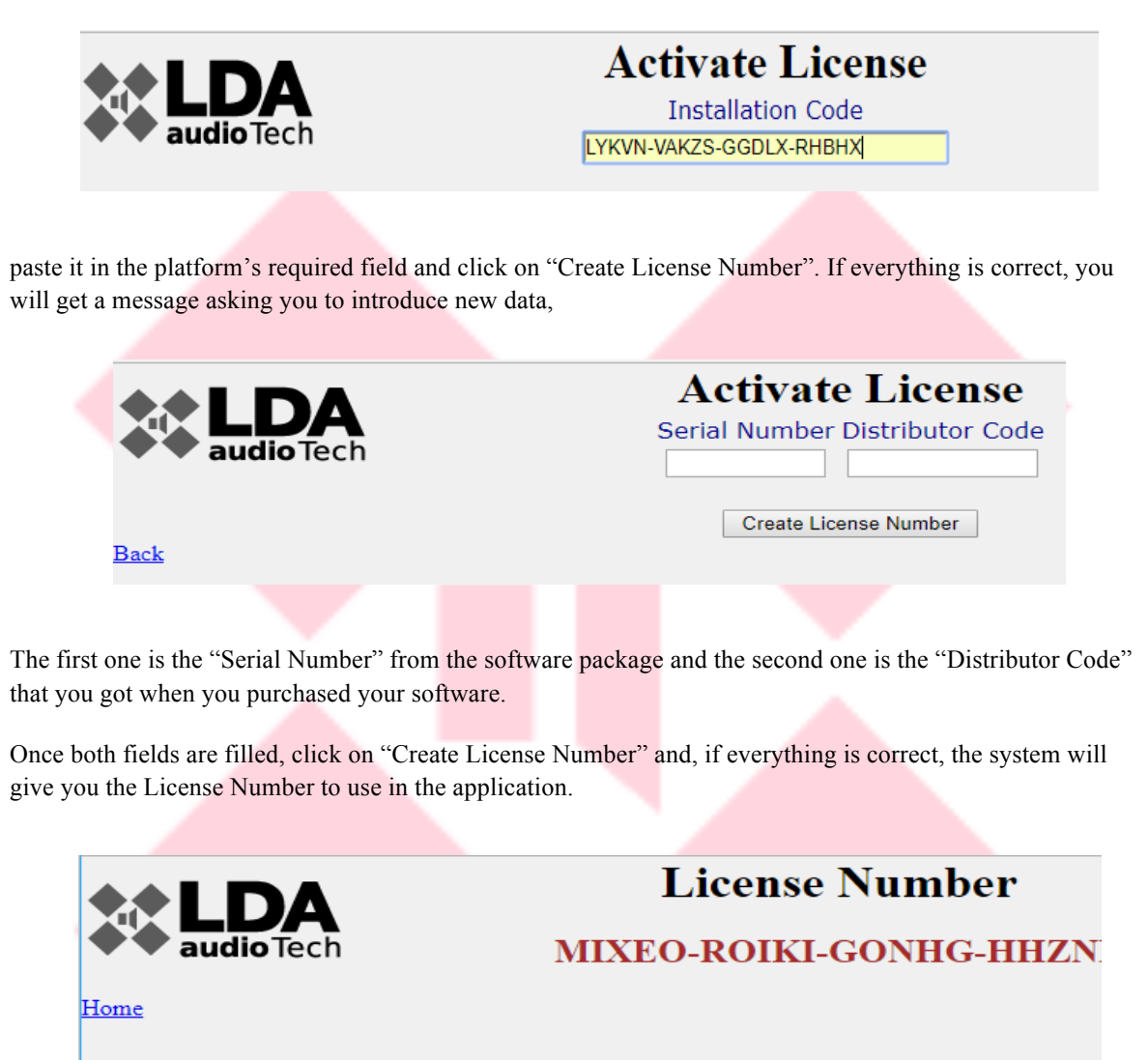

Now you only have to copy and paste it in the application's "License Code" field, click on "Validate License" and you will get a confirmation message:

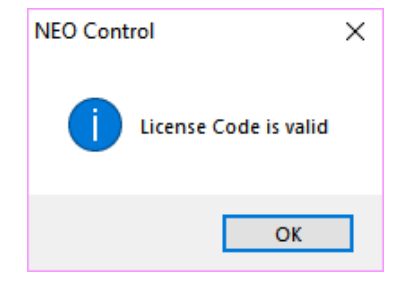

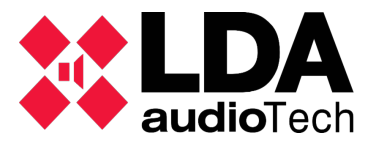

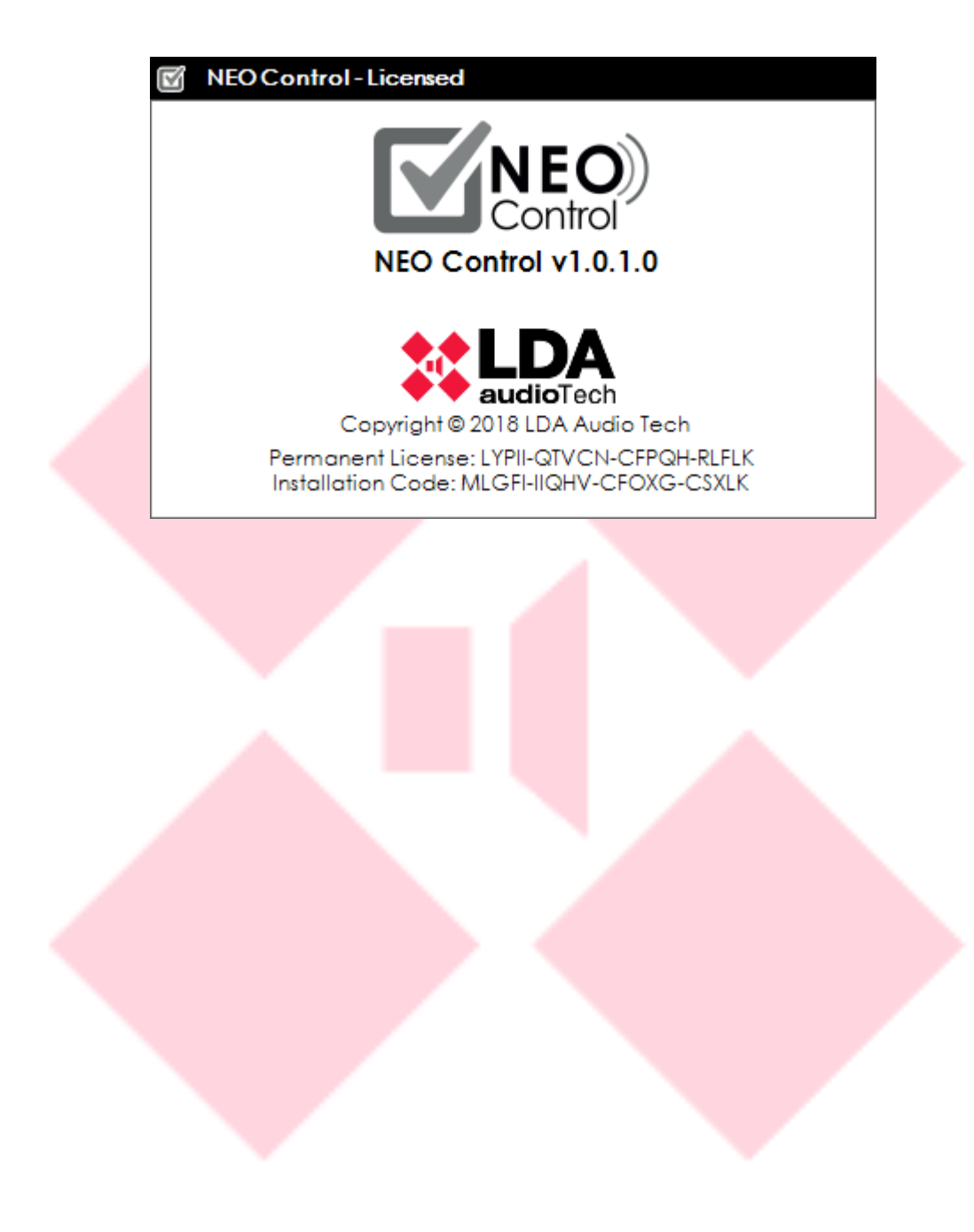